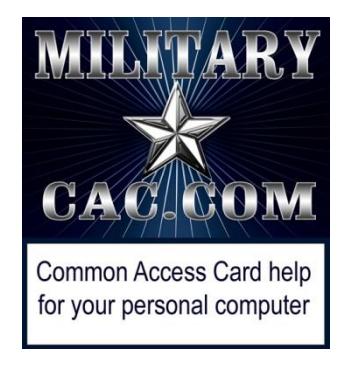

# Windows 10 computers not able to create new or reply to emails

Presented by: Michael J. Danberry

Last update / review: 14 April 2017

Starting on 14 March 2017 Microsoft (MS) began pushing patches to all Windows 10 computers as part of their monthly software updates that started to render Outlook Web App version 2010 unusable.

This affects users of [https://web.mail.mil](https://web.mail.mil/)

Please check for the most current version of this presentation at: [http://militarycac.com/files/win10smime.pdf](http://militarycac.com/files/dodrootca2.pdf) GOV Computers: <http://milcac.us/files/win10smime.pdf>

When you open Enterprise Email and start a new email, the page is completely blank [No signature block], or reply to an email, the email thread may be missing

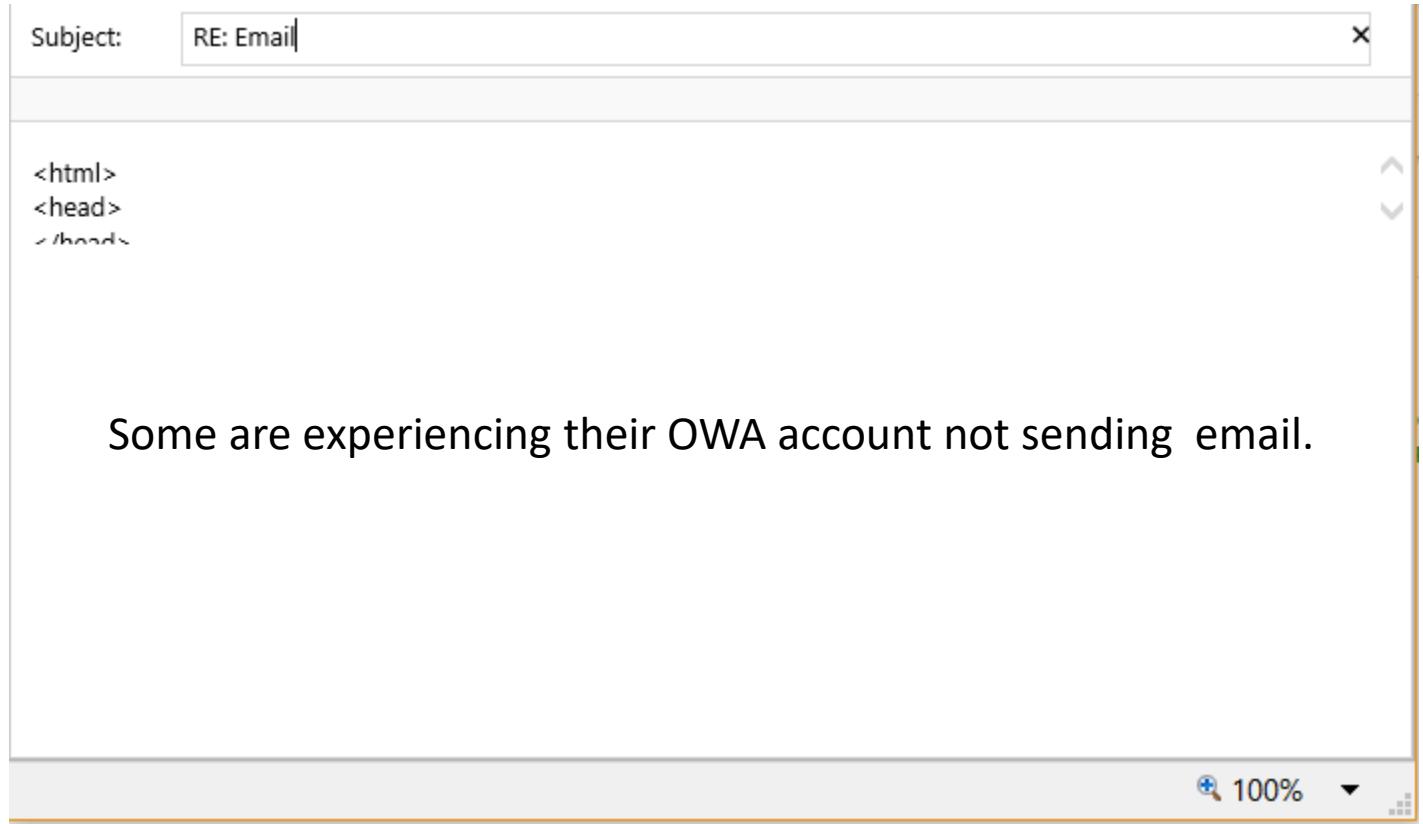

The problem is caused by updates Microsoft that began being pushed in March 2017 and is doing "something" to the S/MIME control. S/MIME [when installed] provides the ability to digitally sign, encrypt, and open encrypted emails. This update appears to be affecting all organizations using Exchange 2010 OWA (which is the version DISA uses for DoD Enterprise Email).

## You have three (3) options:

1. IF you do not need to read or send encrypted email, you can use another web browser, like Edge or Google Chrome since s/mime is not compatible with these browsers.

2. Uninstall S/MIME from Programs and Features and continue to use Internet Explorer

3. If you DO need the capability to send and receive encrypted files continue to the next slide.

### Latest Information…

Microsoft's 11 April 2017 Windows 10 update did not correct what they broke in the 14 March 2017 update.

What we know / learned so far:

-Uninstalling the patches ended up being temporary, as MS pushed the update out again.

-Turning off automatic updates didn't work, as MS pushed the update out again.

It started to appear that Microsoft did not want us using s/mime on Windows 10.  $\odot$ 

The only options I could come up with is to use a website like AMRDEC to send / receive your files that need to be encrypted. Read more about this site at <http://milcac.us/EEmail.htm> Problem 7. Mac users have always only had this option.

Find a Windows 7 or 8 computer with IE to check your email, as these versions of Windows still work as of the date of this presentation.

On 13 April 17, an old fix has saved the day, please follow along with the next couple of slides and hopefully it will work for you like it did for me.

### Click the *Security* (tab)(1), *Trusted sites* (green checkmark)(2), then *Sites* (button)(3) <u> 2</u>

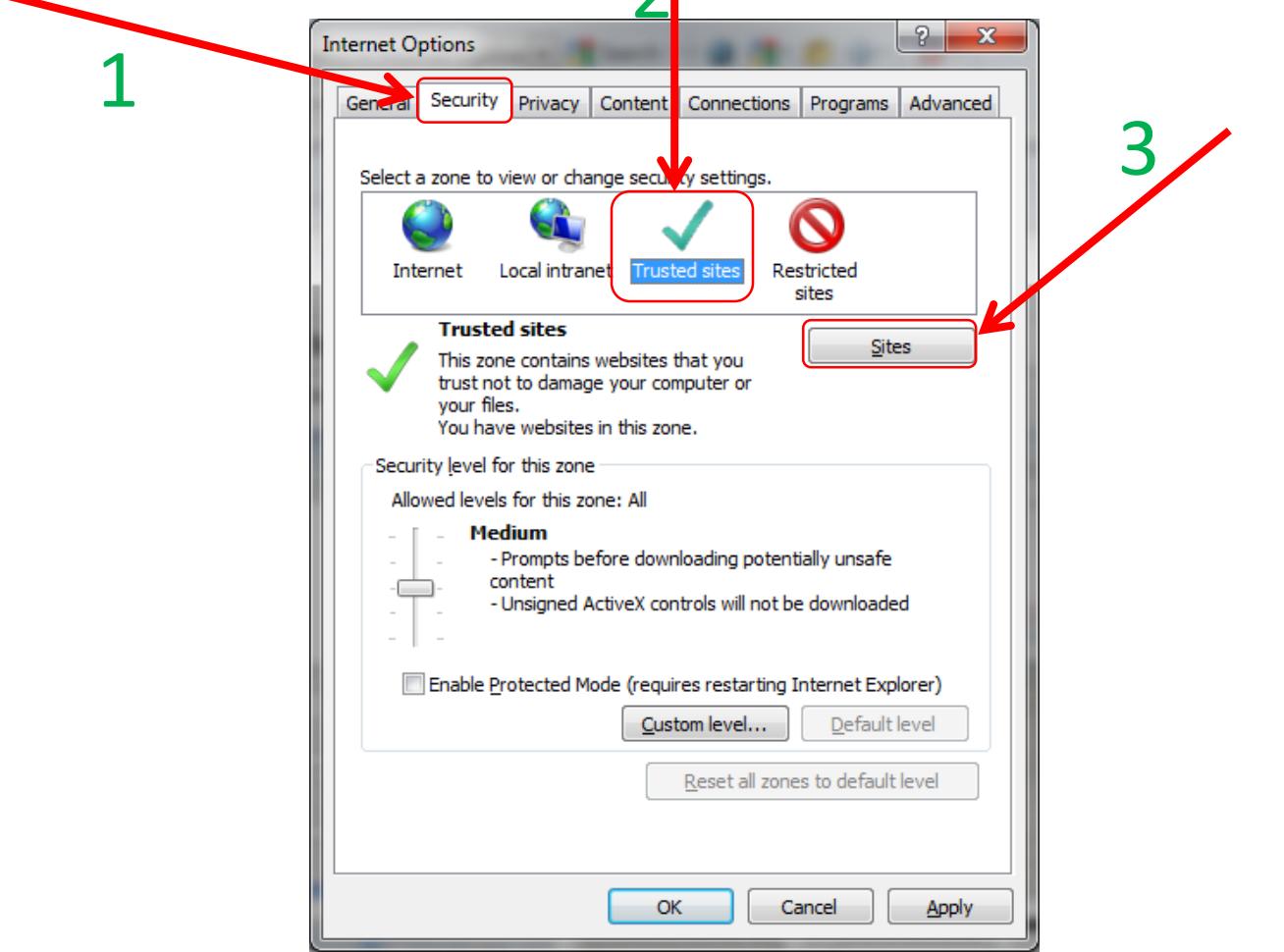

Type your sub mail.mil URL in the *Add this website to the zone:* (box), example: [https://web-mont05.mail.mil](https://web-mont05.mail.mil/) then click *Add*

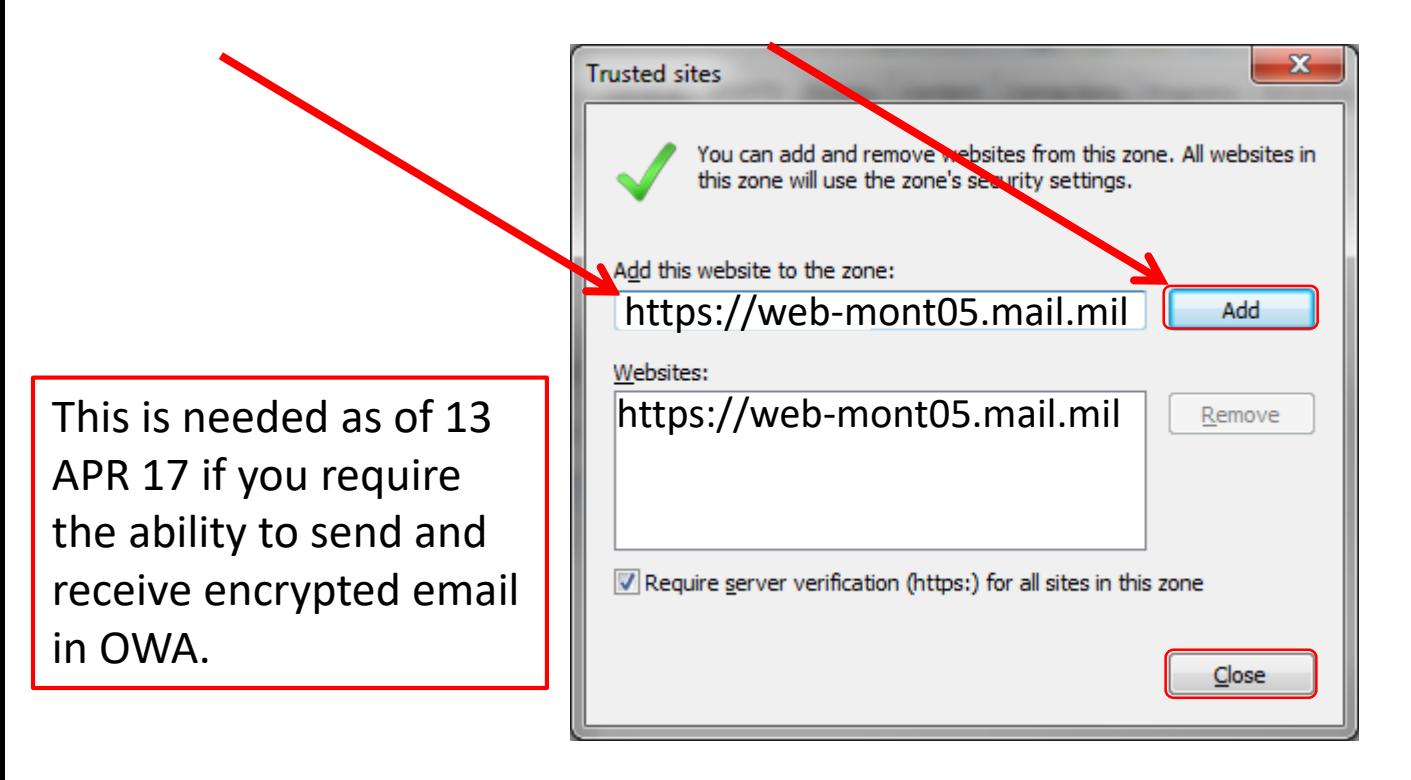

Your sub mail.mil URL may differ from this example. You'll see it after you authenticate to [https://web.mail.mil](https://web.mail.mil/) after *Use the following link to open this mailbox with the best performance:*"

Please know that after I added my sub mail.mil URL to six Windows 10 computers, only one worked and the other five had these error messages until I removed the URL from the Trusted Sites

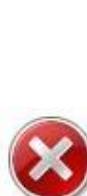

#### This content cannot be displayed in a frame

The window couldn't be opened because pop-ups are currently blocked by the browser. Would you like to open the window anyway? To avoid seeing this message in the future, turn off pop-up blocking in

the settings for your browser.

To help protect the security of information you enter into this website, the publisher of this content does not allow it to be displayed in a frame.

Yes

No

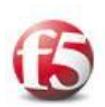

#### Access policy evaluation is already in progress for your current session.

You may see this message, if you are using a different browser tab than the one where you started the access policy initially. Please continue to finish your access policy in the previous browser tab, and close this current window immediately.

If you have reached to this message due to some other error, click here for creating a new session.

What you can try:

• Open this content in a new window

### 8 You may get lucky and be in the 16.67% that it works for, if you are as unlucky as I was, go back to slide 3 #s 1 or 2

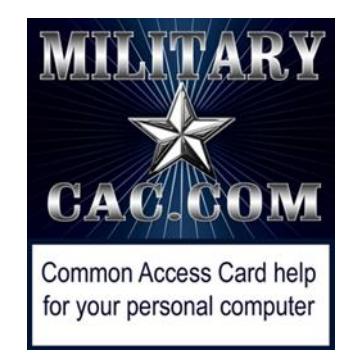

## Presentation created and maintained by: Michael J. Danberry [https://MilitaryCAC.com](https://militarycac.com/)

If you still have questions, visit: <https://militarycac.com/questions.htm>